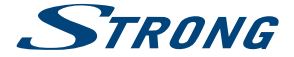

# androidty

# 4K Ultra HD Box **LEAP-S1**

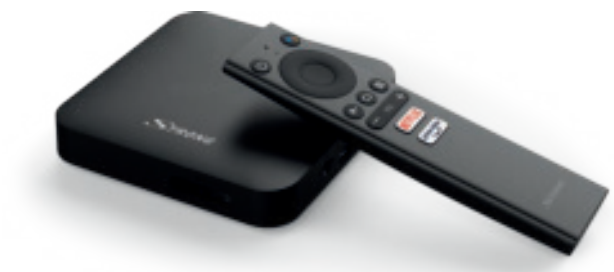

User manual Bedienungsanleitung Manuel d'utilisation Manuale utente Manual del usuario Manual do utilizador Használati útmutató Uživatelský manuál

Používateľská príručka Brugervejledning Brukerveiledning Gebruiksaanwijzing Användarhandbok Korisnički priručnik Ръководство на потребителя Посібник користувача

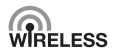

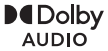

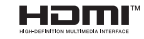

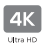

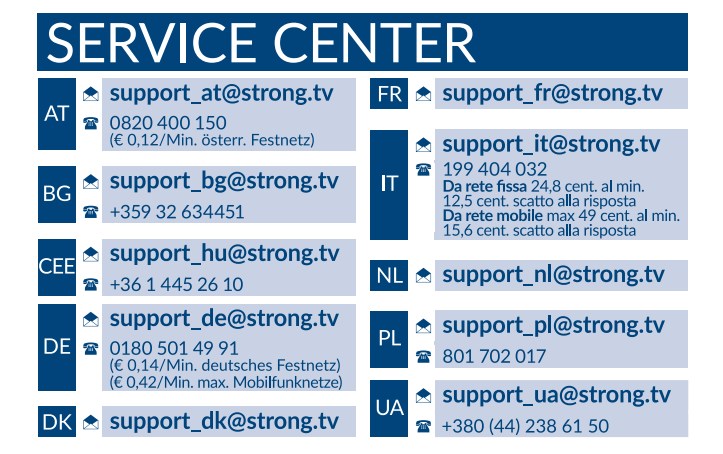

Supplied by STRONG Austria Represented by STRONG Ges.m.b.H. Teinfaltstraße 8/4.Stock A-1010 Vienna, Austria Email: support\_at@strong.tv

# **ÍNDICE ANALÍTICO**

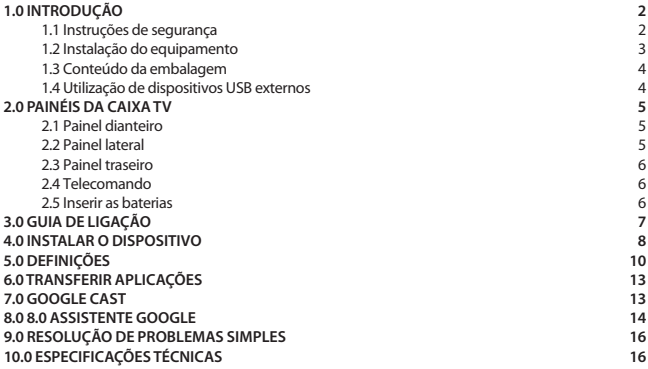

#### **DECLARAÇÃO DE CONFORMIDADE SIMPLIFICADA DA UE**

O presente documento indica que a STRONG declara que o dispositivo LEAP-S1 está em conformidade com a diretiva 2014/53/UE.

O texto na íntegra da declaração de conformidade UE está disponível no seguinte endereço da Internet:<https://www.strong.tv/en/doc>

Sujeito a alterações. Como resultado de investigação contínua e especificações técnicas de desenvolvimento contínuo, o design e o aspeto dos

produtos podem variar. Google, Google Play, YouTube, Android TV e outras marcas são marcas comerciais da Google LLC.. Wi-Fi é uma marca registada da Wi-Fi Alliance®. Skype é uma marca comercial da Skype e a STRONG não está afiliada, patrocinada, autorizada ou associada ao grupo de empresas da Skype. Os termos HDMI e HDMI High-Definition Multimedia Interface e o logótipo HDMI são marcas comerciais ou registadas da HDMI Licensing

Administrator, Inc nos Estados Unidos e noutros países. Fabricado sob licença da Dolby Laboratories. Dolby Audio e o símbolo de duplo D são marcas registadas da Dolby Laboratories. Todos os outros nomes de produtos são marcas comerciais ou registadas dos respetivos proprietários.

© STRONG 2021. Todos os direitos reservados.

# <span id="page-3-0"></span>**1.0 INTRODUÇÃO**

Obrigado por ter escolhido a Caixa Android TV 4K Ultra HD fornecida pela STRONG. Foi produzida com a mais recente tecnologia e proporciona um entretenimento muito abrangente e excelente versatilidade. Desejamos que passe muitas horas a explorar as novas e excelentes experiências do mundo Android!

### **1.1 Instruções de segurança**

Leia todas as instruções antes de utilizar o dispositivo. Guarde estas instruções para utilização futura.

- Utilize apenas os dispositivos adicionais/acessórios especificados ou fornecidos pelo fabricante (como o adaptador de alimentação exclusivo, bateria, etc.).
- Consulte as informações sobre a caixa do produto para obter informações elétricas e de segurança antes de instalar ou utilizar o equipamento.
- Para reduzir o risco de incêndio ou de choque elétrico, não exponha este equipamento a chuva ou humidade.
- Não deve obstruir as aberturas de ventilação com objectos como objetos, como jornais, panos de mesa, cortinas, etc.
- O equipamento não deve ser exposto a gotas ou salpicos e não devem ser colocados objectos cheios com líquidos, como frascos, em cima do equipamento.

**Esta marca indica o risco de choque elétrico.** 

- Para evitar ferimentos, este equipamento deve ser fixado no chão/parede de acordo com as instruções de instalação.
- Se a bateria for substituída incorretamente, há o risco de explosão. Substitua-a apenas por uma bateria igual ou equivalente.
- A bateria (bateria, baterias ou conjunto de baterias) não deve ser exposta a excesso de calor, por exemplo, luz solar, incêndio ou semelhantes.
- O excesso de pressão acústica de auriculares e auscultadores pode causar perda de audição.
- Ouvir música a um volume elevado e durante períodos prolongados pode afetar a audição.
- Para reduzir o risco de danos de audição, deve diminuir o volume para um nível seguro, confortável e reduzir o número de horas que ouve música com um nível elevado.
- Uma ficha de alimentação ou um conetor para usos domésticos é utilizado como dispositivo de desconexão, deve permanecer prontamente operável. Quando não estiver a utilizá-lo ou quando for transportado, trate do conjunto do cabo de alimentação, por exemplo, amarre o conjunto de cabos de alimentação com uma abraçadeira ou algo semelhante. As pontas afiadas ou semelhantes devem ser eliminadas, porque podem causar abrasão no conjunto de cabos de alimentação. Quando voltar a utilizá-lo, certifique-se de que o cabo de alimentação não está danificado. O facto da luz não estar acesa não significa que o equipamento esteja totalmente desligado da rede elétrica. Para desligar o equipamento por completo, deve retirar a ficha de alimentação.
- Quando eliminar a bateria, deve ter em atenção as questões ambientais.
- Não devem ser colocados objectos com chama aberta, como velas acesas, em cima do equipamento.
- Para evitar a propagação de fogo, mantenha sempre as velas ou outras chamas abertas afastadas deste produto.
	- O equipamento com este símbolo é um equipamento elétrico de classe II ou de isolamento duplo. Foi concebido para evitar uma ligação de segurança à terra elétrica.

#### <span id="page-4-0"></span>**Precauções**

Nunca abra o dispositivo. É perigoso tocar no interior do dispositivo devido a alta tensão e possíveis riscos elétricos. A abertura do dispositivo anula a garantia do produto. Todas as tarefas de manutenção ou assistência devem ser efetuadas por pessoal que possua qualificações adequadas. Quando ligar os cabos, verifique se o dispositivo está desligado da tensão de alimentação. Aguarde alguns segundos depois de desligar o dispositivo antes de mover o dispositivo ou desligar qualquer equipamento.

Só deve utilizar uma extensão aprovada e cablagem adequada que seja adequada para o consumo de energia elétrica do equipamento instalado. Verifique se a fonte de alimentação elétrica corresponde à tensão indicada na placa de identificação elétrica na parte de trás do dispositivo.

 $\triangle$  Risco de explosão se a pilha for substituída por uma incorreta.

A eliminação da bateria no fogo ou num forno quente, por esmagamento mecânico ou corte das pilhas pode causar uma explosão.

Se deixar as pilhas num ambiente exposto a temperaturas muito elevadas pode causar uma explosão ou fuga de gás ou líquidos inflamáveis.

Se deixar as pilhas num ambiente exposto a temperaturas muito reduzidas pode causar uma explosão ou fuga de gás ou líquidos inflamáveis.

#### **Ambiente de funcionamento**

- Não instale este equipamento num espaço confinado, como numa estante ou num móvel semelhante.
- Não utilize o equipamento perto de áreas húmidas e frias, proteja o equipamento de sobreaquecimento.
- Mantenha-o afastado de luz solar direta.
- Não utilize o equipamento num local com pó.
- Não coloque velas perto da área de abertura para evitar a entrada de materiais inflamáveis no dispositivo.

#### **Diretiva WEEE**

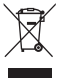

Eliminação correta deste produto. Esta marca indica que este produto não deve ser eliminada com outros resíduos domésticos através da UE. Para evitar possíveis danos no ambiente ou na saúde humana de eliminação não controlada de resíduos, recicle-a de maneira responsável para promover a reutilização sustentável dos recursos de material. Para devolver o dispositivo usado, utilize os sistemas de devolução e recolha ou contacte

o revendedor onde adquiriu o produto. O revendedor pode levar o produto para reciclagem ambientalmente segura.

#### **Armazenamento**

O dispositivo foi verificado com atenção e embalado antes de ser expedido. Quando desembalar o equipamento, verifique se todas as peças estão incluídas e mantenha a embalagem afastada de crianças. Recomendamos que guarde a embalagem durante o período da garantia para manter o dispositivo totalmente protegido na eventualidade de reparação ou garantia.

### **1.2 Instalação do equipamento**

Siga as instruções indicadas abaixo:

Utilize um cabo HDMI de elevada qualidade e com blindagem adequada para assistir a conteúdo com resoluções de ecrã mais elevadas.

<span id="page-5-0"></span>Este manual de utilizador fornece instruções completas de instalação e utilização deste produto. Os símbolos têm o seguinte significado:

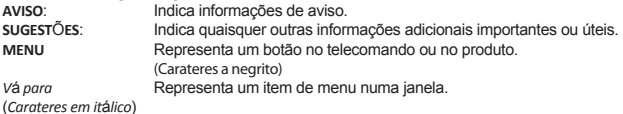

**1.3 Conteúdo da embalagem**

- Caixa Android TV
- Telecomando ativado por voz
- Transformador de 12 V / 1 A
- Cabo HDMI
- 2 pilhas AAA
- Instruções de instalação

**AVISO:** As pilhas não devem ser recarregadas, desmontadas, colocadas em curtocircuito, misturadas ou utilizadas com outros tipos de pilhas. Se forem utilizados acumuladores recarregáveis em vez de pilhas (por exemplo, NiMH), recomendamos a utilização de acumuladores com uma descarga automática reduzida para garantir um funcionamento prolongado do telecomando.

### **1.4 Utilização de dispositivos USB externos**

- É recomendável utilizar dispositivos de armazenamento USB 2.0 ou posteriores. Se o dispositivo não for compatível com
- as especificações USB 2.0, a reprodução e outras funções do produto podem não funcionar corretamente.
- A STRONG não pode garantir a compatibilidade com todos os tipos de dispositivo USB, como câmaras Web, teclados, dispositivos de rato, dispositivos de armazenamento.
- A STRONG não pode garantir um funcionamento perfeito se for utilizada uma HDD e uma câmara Web em simultâneo.
- Se utilizar HDD USB externas, tenha em atenção que especificações de potência podem exceder a saída suportada do caixa (máx. de 5 V/500 mA). Se for o caso, ligue a HDD USB a um transformador externo.
- Não é aconselhável armazenar informações importantes sobre os dispositivos de armazenamento USB utilizados na caixa. Faça sempre uma cópia de segurança dos dados no dispositivo de armazenamento USB antes de utilizá-lo nesta caixa. A STRONG não assume qualquer responsabilidade por quaisquer perdas de informação ou circunstâncias causadas pela perda de informação.

# <span id="page-6-0"></span>**2.0 PAINÉIS DA CAIXA TV**

### **2.1 Painel dianteiro**

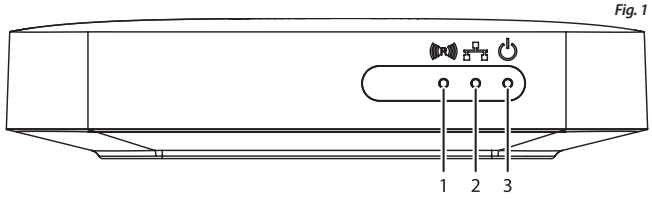

#### **1. Indicador de comandos de telecomando**

Se estiver piscando ao usar o telecomando: emparelhe o telecomando Bluetooth para que todas as funcionalidades do Google Assistente funcionem. Consulte 5.0 Configurações / emparelhamento Bluetooth

#### **2. Indicador de conexão à Internet** Verde: Conectado

Vermelho: não conectado

### **3. Indicador Ligado / Desligado**

Verde: Caixa Ligada Vermelho: Caixa em espera

### **2.2 Painel lateral**

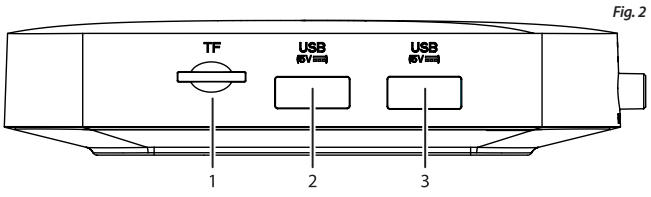

#### 1. Slot para cartão TF

- 2. Porta USB 3.0
- 3. Porta USB 2.0

### <span id="page-7-0"></span>**2.3 Painel traseiro**

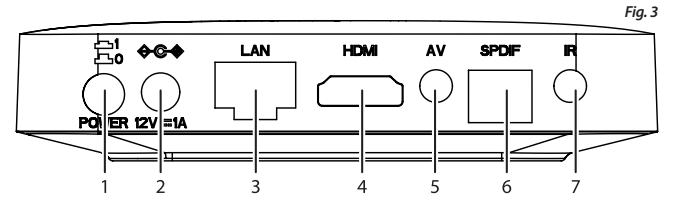

- 1. Botão ligado / desligado
- 2. Adaptador 12V
- 3. Ethernet
- 4. TV (HDMI)
- 5. Saída de Áudio / Vídeo
- 6. S/PDIF (ótica)
- 7. Infravermelho (opcional)

### **2.4 Telecomando**

- 1. Ligar/desligar
- 2. Microfone
- 3. Assistente Google
- $4. \triangle/\nabla/\blacktriangle/\blacktriangleright$
- 5. Enter
- 6. Anterior
- 7. Início
- 8. Todas as aplicações
- 9. Volume
- 10. Netflix, Prime Video

### **2.5 Inserir as baterias**

Abra a tampa no telecomando e insira 2 pilhas AAA no compartimento. A posição correta do diagrama da polaridade das pilhas está indicada no interior do compartimento das pilhas.

- 1. Abra a tampa.
- 2. Insira as pilhas.
- 3. Feche a tampa.

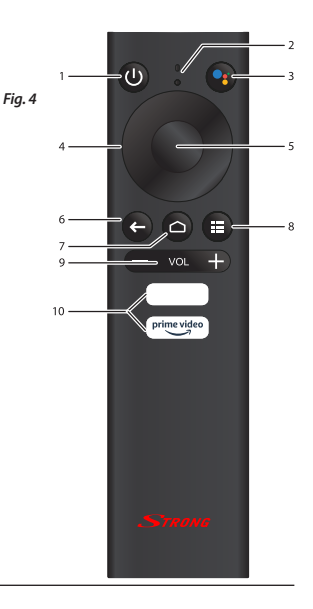

<span id="page-8-0"></span>**AVISO:** As pilhas não devem ser recarregadas, desmontadas, colocadas em curtocircuito, misturadas ou utilizadas com outros tipos de pilhas.

# **3.0 GUIA DE LIGAÇÃO**

Consulte o diagrama abaixo para saber como ligar a Caixa Android TV à alimentação, rede e a outros dispositivos.

(Nota: antes de começar, desligue todos os dispositivos que vão ser ligados.)

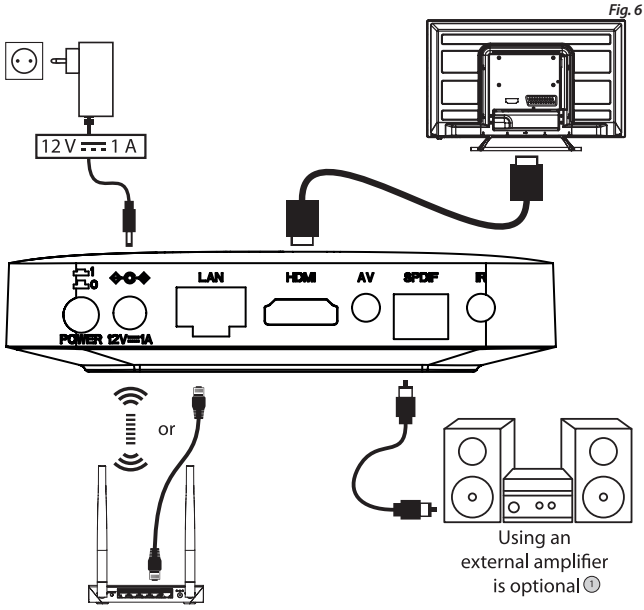

1. Usar um amplificador externo é opcional

**NOTA:** A caixa LEAP-S1 suporta também Wi-Fi. Para ligar, vá para Definições -> Rede.

- 2. Ligue a caixa SRT401 LEAP-S1 ao televisor através do cabo HDMI.
- 3. Com um cabo Ethernet, ligue a porta de rede local da caixa TV à porta de rede local do router ou rede de banda larga doméstica.

<span id="page-9-0"></span>Ligue a caixa TV à alimentação através do transformador fornecido. Em seguida, ligue o dispositivo e inicie o processo.

**NOTA:** Antes de ligar o dispositivo, mude a entrada de sinal da TV para a fonte correta

## **4.0 INSTALAR O DISPOSITIVO**

Pode iniciar o dispositivo depois de ligar corretamente todos os fios.

Para poder utilizar o Assistente Google no telecomando, deve emparelhar primeiro o telecomando Bluetooth com a Caixa TV. Siga as instruções de emparelhamento indicadas no ecrã.

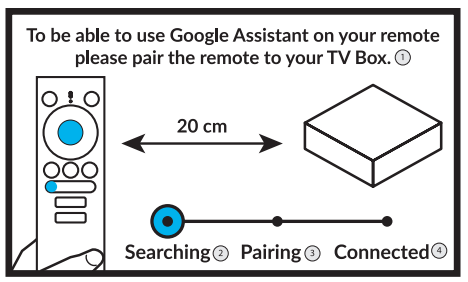

- 1. Para poder usar o Google Assistente no controle remoto, emparelhe o controle remoto com o receptor
- 2. Pesquisando
- 3. Emparelhando
- 4. Conectado

#### **PASSO 1: Idioma**

Selecione o idioma preferencial na Página de boas-vindas.

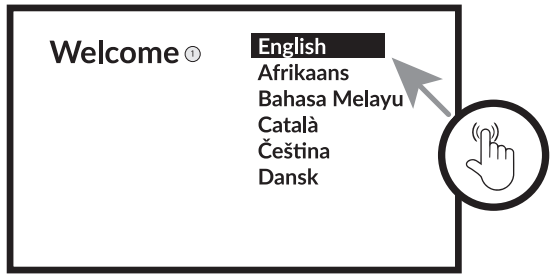

#### 1. Bem-vinda

#### **PASSO 2: Configurar com o dispositivo Android**

Escolha se deseja configurar a sua caixa de TV com outro dispositivo Android / computador ou ignore esta etapa. Se escolher Continuar, siga o guia para terminar a Configuração rápida do Google.

#### **Passo 3: Wi-Fi**

Estabeleça ligação à rede Wi-Fi. Ignore este passo se a ligação já foi estabelecida através de Ethernet.

#### **Passo 4: Conta Google**

Inicie sessão na sua conta Google.

#### **Passo 5: Condições de serviço e política de privacidade**

Leia e aceite as condições de serviço e a política de privacidade.

#### **Passo 6: Definições de localização**

Escolha se permite que o Google utilize a sua localização para melhorar a experiência.

#### **Passo 7: Definições do relatório de diagnóstico**

Selecione se permite que o TV pode enviar diagnósticos automáticos e dados de utilização para a Google.

#### **Passo 8: Conhecer o Assistente Google**

Ative a função Assistente Google para que esteja disponível no telecomando.

<span id="page-11-0"></span>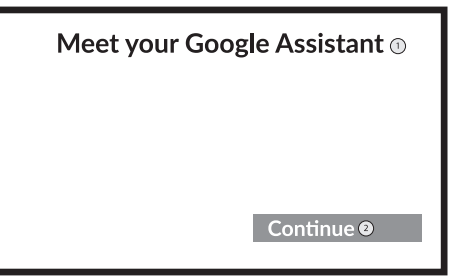

- 1. Conheça seu Google Assistant
- 2. Continuar

#### **Passo 9: Começar a utilizar as aplicações**

Selecione as aplicações que pretende instalar.

#### **PASSO 10: Bem-vindo à Android TV**

Introdução às funções do dispositivo

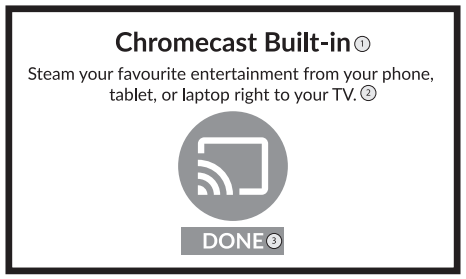

- 1. Chromecast Built-in
- 2. Transmita seu entretenimento favorito de seu telefone, tablet ou laptop direto para sua TV
- 3. Feito

Após a introdução, clique em *Feito* para começar a utilizar o dispositivo. Está pronto para começar

# **5.0 DEFINIÇÕES**

Selecione Definições para verificar as informações do dispositivo, adicionar/remover contas e efetuar alterações nas definições do sistema.

#### **Definições Wi-Fi**

Em Definições de rede, selecione e ative a Wi-Fi para estabelecer ligação à rede. Quando o dispositivo detetar e mostrar as redes Wi-Fi próximas, selecione o nome da rede adequada. Se for necessário, introduza a palavra-passe e selecione Ligar.

#### **Definições de idioma**

Em Definições > Preferências, selecione Idioma para alterar o dispositivo definido anteriormente.

#### **Emparelhamento por Bluetooth**

Selecione Definições no Iniciador de menus.

No menu Telecomando e acessórios, clique em "Adicionar acessório" e, em seguida, selecione o dispositivo que pretende ligar.

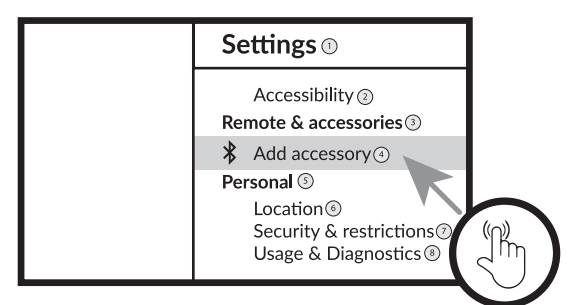

- 1. Definições
- 2. Acessibilidade
- 3. Remoto e acessórios
- 4. Adicionar acessório
- 5. Pessoal
- 6. Localização
- 7. Segurança e restrições
- 8. Uso e diagnóstico

#### **Remover um dispositivo Bluetooth**

- **B** Selecione Definições no Iniciador de menus.
- No menu Telecomando e acessórios, clique em "Desemparelhar" e, em seguida, selecione o dispositivo Bluetooth que pretende remover.

#### **Adicionar contas**

Para novos utilizadores do Google: efetue registo numa nova conta Google através do televisor para iniciar sessão mais facilmente e garantir a segurança do pagamento. Adicione uma conta ou mude de conta em Contas no menu Definições.

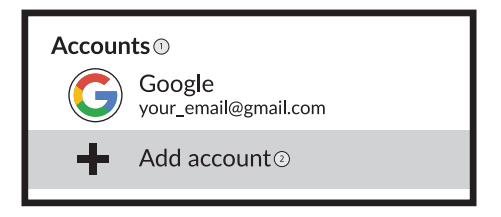

- 1. Contas
- 2. Contas

#### **Reposição de fábrica**

Em Definições, selecione Preferências do dispositivo > Sobre > Reposição de fábrica.

- Clique em Repor dados de fábrica para apagar tudo.
- Depois desta opção ser selecionada, todas as aplicações instaladas manualmente e as informações dos dados de utilizador são eliminadas.

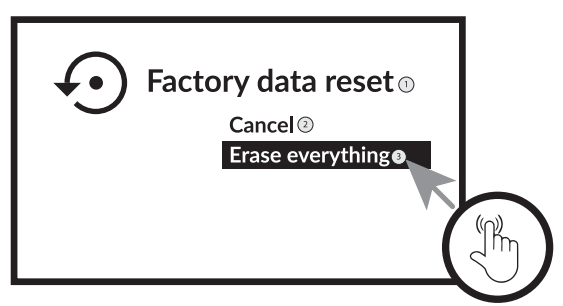

- 1. Redefinir dados de fábrica
- 2. Cancelar
- 3. Apague tudo

#### **Sobre**

Para verificar informações sobre o dispositivo, clique em *SOBRE* no menu Definições. Este painel mostra o modelo do dispositivo, versão, versão do firmware e outras opções. Além disso, para atualizar o sistema clique em Atualizar o sistema neste menu.

<span id="page-14-0"></span>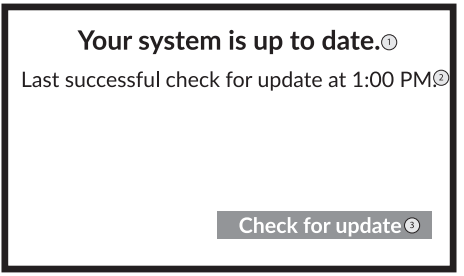

- 1. O seu sistema está atualizado
- 2. Última verificação bem-sucedida para atualização às 13:00
- 3. Verifique atualizações

# **6.0 TRANSFERIR APLICAÇÕES**

Todas as aplicações estão disponíveis para transferência na Google Play Store. Não instale aplicações através de uma pen USB, cartão Micro

SD ou do disco rígido.

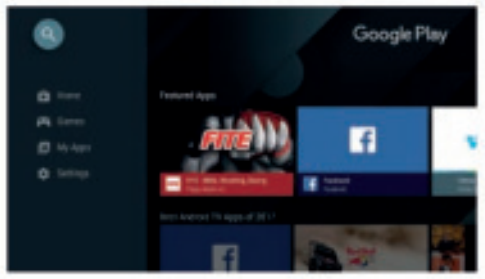

# **7.0 GOOGLE CAST**

#### **Transmitir a partir de um dispositivo móvel**

Algumas aplicações permitem transmissão para o televisor. Para transmitir, basta seguir estes passos:

- 1. Abra uma aplicação compatível com a transmissão do Google no dispositivo móvel
- 2. Navegue para o ecrã onde pretende efetuar a transmissão

#### <span id="page-15-0"></span>**Transmitir a partir do Google Chrome**

Este dispositivo tem o Google Chromecast integrado. Para transmitir a partir do Google Chrome, clique no ícone Definições [ ]: localizado no canto superior direito do browser e, em seguida, clique em "Transmitir".

### **8.0 ASSISTENTE GOOGLE**

#### **Diga para reproduzi-lo.**

Peça para reproduzir o seu programa, vídeo ou música preferida. Ou descubra o blockbuster mais recente.

#### **Filmes e programas de televisão:**

Ver o "Stranger Things" na Netflix. Clipes de vídeo: Ver clipes de vídeo. Aplicações: Abrir o YouTube. Procurar: Procurar sitcoms.

Informações: Mais informações sobre o "Game of Thrones".

#### **Controlo**

Reprodução: Pausa. Parar. Retomar volume: Mais alto. Mais baixo. Alimentação: Desligar.

#### **Ouvir música, notícias ou podcasts**

Música: Ouvir música da Sia. (Saiba como escolher um fornecedor de serviços de música.)

**NOTÍCIAS:** Ouvir as notícias. Quais são as notícias mais recentes da BBC?

#### **Pergunta ao Google**

Desporto: Qual foi o resultado do jogo dos Patriots? Quando vai ser o próximo jogo dos Warriors? Cálculos: Quanto é 20 % de 80? Dicionário: O que significa "lúdico"? Procurar respostas: A Terra está a que distância da Lua? Como limpar manchas num tapete? Conversão de unidades: Quantas colheres de chá cabem numa taça?

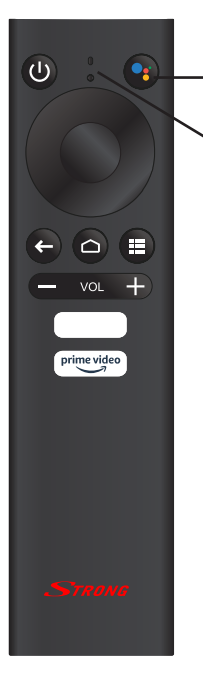

Para começar, pressione o **bot**ã**o do Assistente Google** no telecomando.

Fale para o microfone do telecomando com pesquisa por voz. Saiba mais sobre o Assistente Google em assistant.google.com ou diga "O que pode fazer?"

**NOTA:** Para poder utilizar o Assistente Google no telecomando, deve emparelhar primeiro o telecomando Bluetooth com a Caixa TV.

# <span id="page-17-0"></span>**9.0 RESOLUÇÃO DE PROBLEMAS SIMPLES**

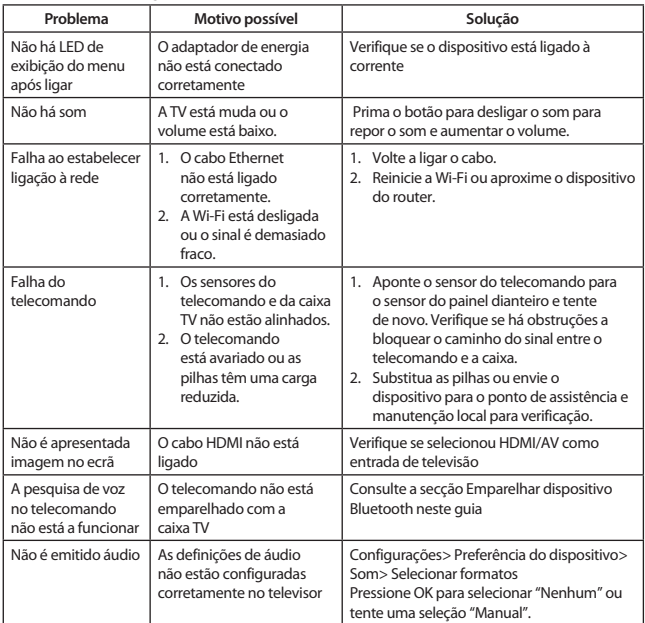

# **10.0 ESPECIFICAÇÕES TÉCNICAS**

# **Descodificador de vídeo**

16:9, ecrã Auto/inteiro Resolução de vídeo: 2160p, 1080p, 720p, 4Kp60 10-bit H.265, 4Kp60 VP9 perfil 2, 4Kp30/H.264

# **Descodificador de áudio**

Modo de áudio: Mono, E/D, estéreo

Dolby® Digital/ Dolby® Digital Plus\*, MPEG-1 layer1/2

\*Dolby Digital Plus, Dolby Digital e o símbolo de duplo D são marcas registadas da Dolby Laboratories

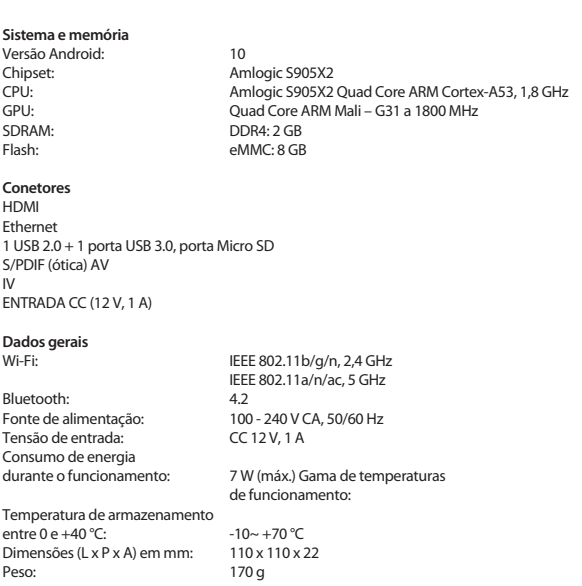

#### **Proteção dos dados:**

Deve ter em consideração que a STRONG, os respetivos parceiros de fabrico, os fornecedores da aplicação e os fornecedores dos serviços podem recolher e utilizar dados técnicos e informações relacionadas, incluindo, mas não se limitando, a informações técnicas sobre este dispositivo, sistema, software de aplicação e

periféricos. A STRONG, os respetivos parceiros de fabrico, os fornecedores da aplicação e os fornecedores dos serviços podem utilizar estas informações para melhorar os seus produtos ou fornecer-lhe serviços ou tecnologias, desde que seja feito de maneira a não identificá-lo pessoalmente.

Além disso, deve ter em atenção que alguns dos serviços fornecidos, já disponíveis no dispositivo ou instalados por si, podem solicitar registo, o que significa que tem de fornecer dados pessoais. Além disso, deve ter em consideração que alguns serviços que não estejam instalados de origem, mas que podem ser instalados, podem recolher dados pessoais mesmo sem fornecer avisos adicionais e que a STRONG não pode ser responsabilizada por uma possível violação da proteção de dados causada por serviços que não estejam previamente instalados.

\* A disponibilidade das aplicações varia consoante o país. A STRONG não se responsabiliza pelos serviços de terceiros. As ofertas de terceiros podem ser alteradas ou removidas em qualquer altura, podem não estar disponíveis em todas as regiões e podem exigir uma subscrição adicional.